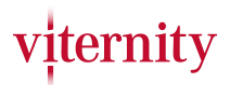

## Trauergemeinde

Unter "Trauergemeinde" versteht man, all die Personen, die auch persönliche und private Einträge oder Bilder/Videos lesen und ansehen dürfen. Diese Menschen werden von Ihnen mittels Link, per E-Mail eingeladen und müssen diesen Link bestätigen. Die Einstellung der Trauergemeinde wird wie folgt eingestellt: \*Sie müssen angemeldet und Vertrauensperson der Gedenkseite sein, die Sie bearbeiten möchten. (Wenn sie diese Seite erstellt haben sind sie automatisch die Vertrauensperson)

1.) Klicken Sie auf "Gedenkseite bearbeiten"

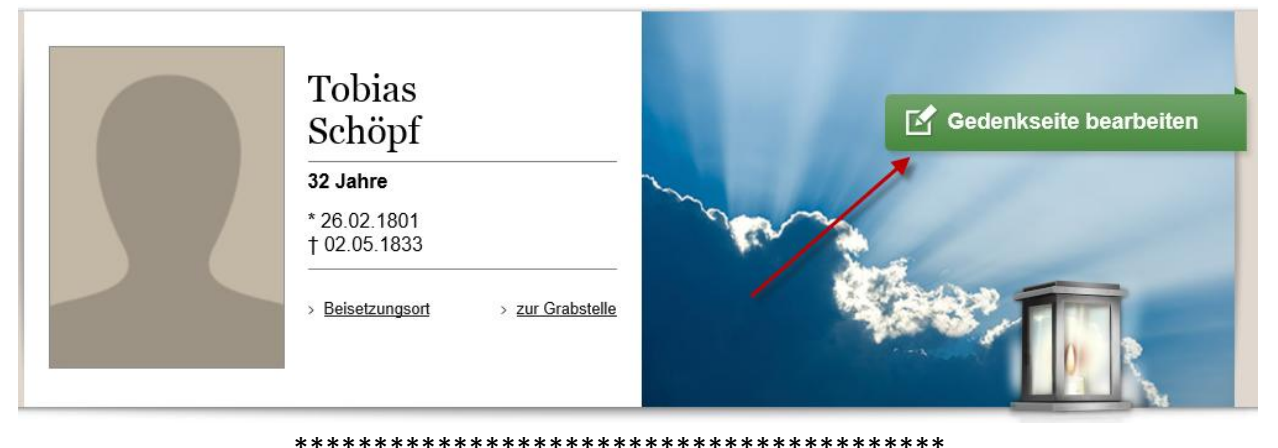

2.) Klicken Sie nun auf "Trauergemeinde".

Kopieren Sie nun den rot markierten Link und versenden diesen mit Ihrem üblichen Mail-Konto.

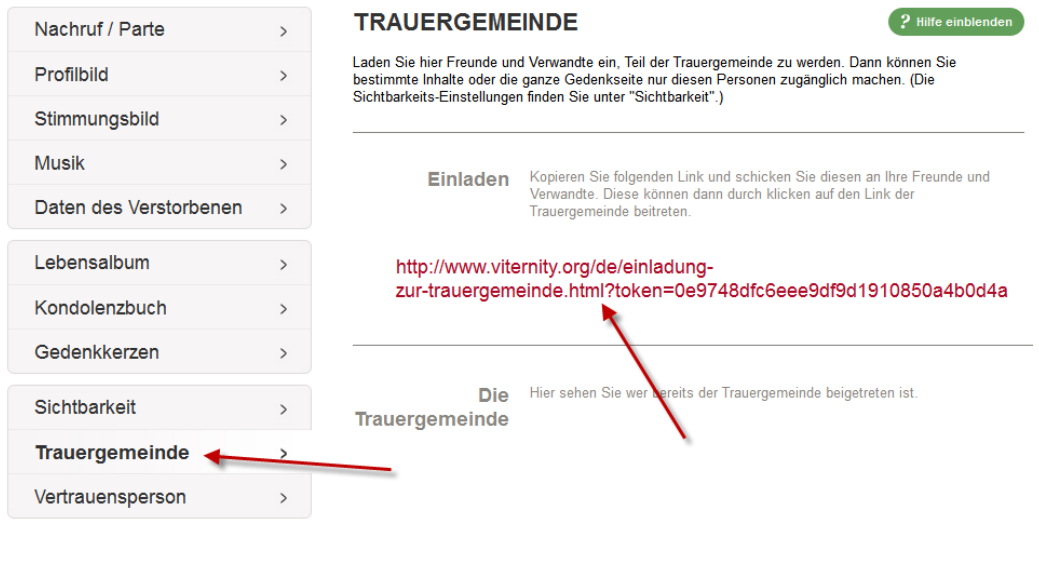

## viternity

Alle in der Trauergemeine eingetragenen Personen werden, nachdem der Link bestätigt wurde, hier nun angezeigt.

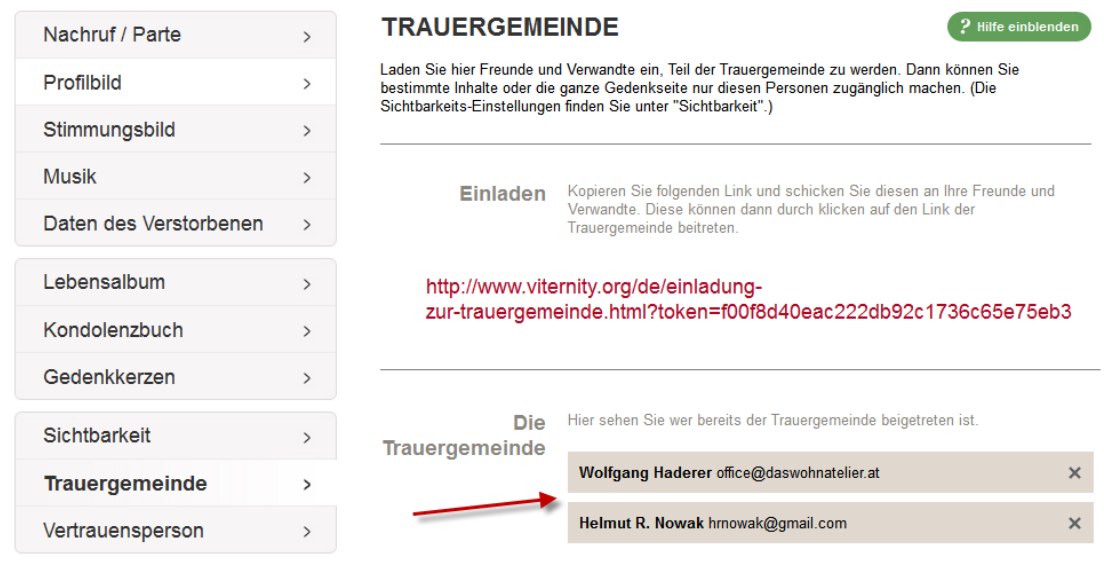

## \*\*\*\*\*\*\*\*\*\*\*\*\*\*\*\*\*\*\*\*\*\*\*\*\*\*\*\*\*\*\*\*\*\*\*\*\*\*\*\*\*

3.) Um einen Eintrag nur für die Trauergemeinde freizugeben gehen Sie so vor. Im Kondolenzbuch, Lebensalbum oder den Gedenkkerzen können Sie im Bearbeitungsmodus folgende Zeichen sehen.

 Diese Auswahl finden Sie am rechten Rand. *Beispiel Lebensalbum* Klicken Sie darauf um die Einstellungen zu ändern.

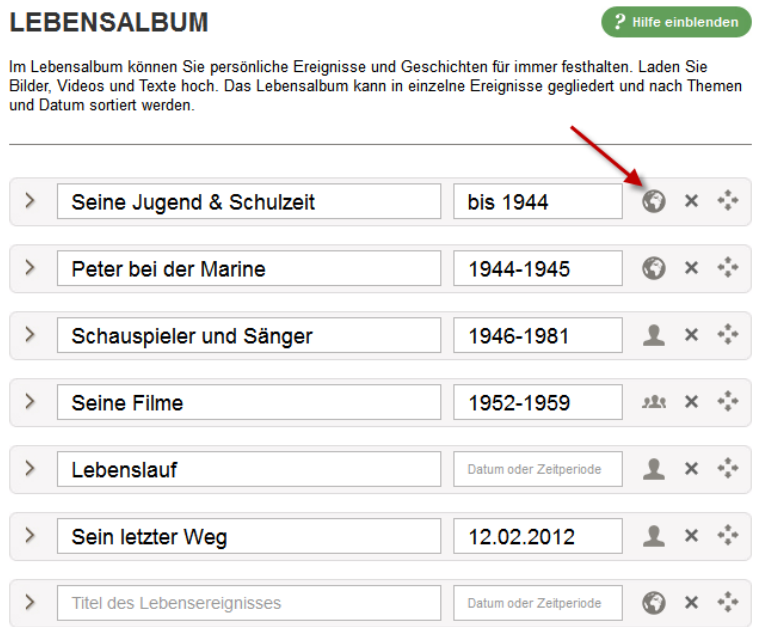